# <span id="page-0-0"></span>Importing a PDF File

Reference Number: **KB-01005** Last Modified: **September 13, 2023**

The information in this article applies to:

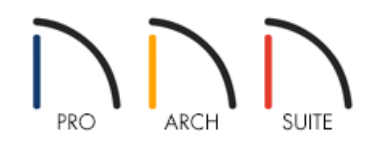

## QUESTION

I have a PDF document that I need to import into Home Designer. How do I do this?

### ANSWER

PDF files can easily be imported in Home Designer 2015 and newer versions by going to File> Import> Import PDF.

#### To import a PDF file

- 1. Launch Home Designer and **Open** the plan in which you'd like to import a PDF file.
- 2. Next, go to **File> Import> Import PDF** .

Home Designer products can also import images. To learn more, please see the [Related](#page-0-0) Articles section below.

- 3. Browse to the PDF file that you'd like to import into your plan, select it, and choose**Open**.
- 4. In the **Import PDF** dialog that appears next, verify the preview looks correct and choose whether to import just the Current Page associated with the PDF file, select Pages, or All pages into your plan.

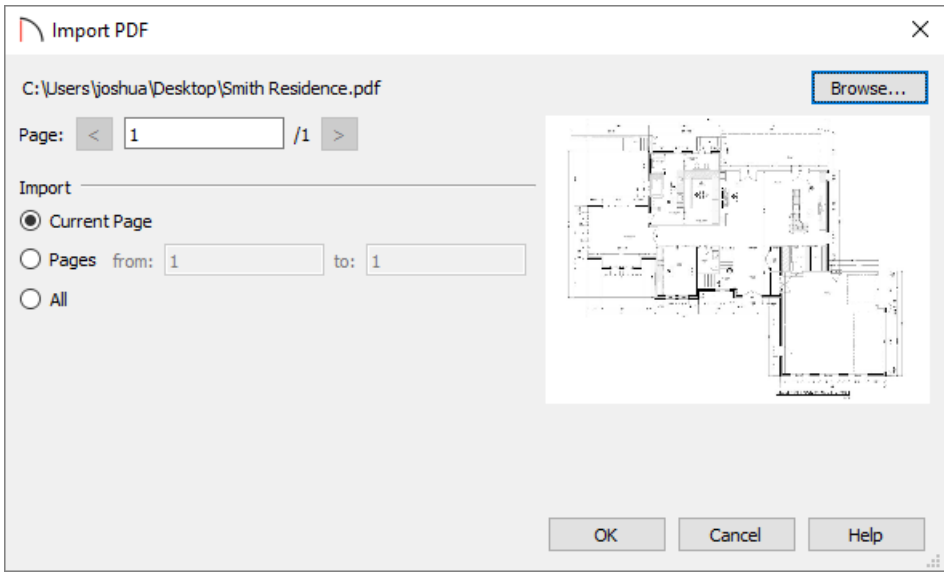

5. Once done, click **OK** to import the PDF.

In Home Designer 2024 and newer versions, imported PDF's are placed on the "Pictures/PDF Boxes" layer. In Home Designer 2023 and prior versions, these imported files are placed on the "CAD, Default" layer. For more information on turning layers on and off, please see the "Toggling the Display of Objects" resource in the [Related](#page-0-0) Articles section.

#### Related Articles

Exporting a View as an Image [\(/support/article/KB-00246/exporting-a-view-as-an-image.html\)](file:///support/article/KB-00246/exporting-a-view-as-an-image.html)

Generating a PDF File [\(/support/article/KB-00484/generating-a-pdf-file.html\)](file:///support/article/KB-00484/generating-a-pdf-file.html)

Importing and Creating Custom Library Materials [\(/support/article/KB-01202/importing-and-creating-custom](file:///support/article/KB-01202/importing-and-creating-custom-library-materials.html)library-materials.html)

Importing, Modifying, and Tracing Over an Image of a Floor Plan (/support/article/KB-00150/importing[modifying-and-tracing-over-an-image-of-a-floor-plan.html\)](file:///support/article/KB-00150/importing-modifying-and-tracing-over-an-image-of-a-floor-plan.html)

Locating and Importing 3D Symbols [\(/support/article/KB-00888/locating-and-importing-3d-symbols.html\)](file:///support/article/KB-00888/locating-and-importing-3d-symbols.html)

Toggling the Display of Objects [\(/support/article/KB-00264/toggling-the-display-of-objects.html\)](file:///support/article/KB-00264/toggling-the-display-of-objects.html)

© 2003–2023 Chief Architect, Inc. All rights reserved // Terms of Use [\(https://www.chiefarchitect.com/company/terms.html\)](https://www.chiefarchitect.com/company/privacy.html) // Privacy Policy

(https://www.chiefarchitect.com/company/privacy.html)